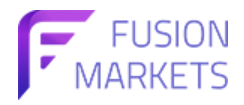

## ขั้นตอนการสร้างสัญญาณใน Fusion +

## (สำหรับผู้ที่ต้องการปล่อยสัญญาณ)

## 1) เข้าสู่ระบบ Fusion Markets Hub

2) คลิกบนแถบเมนูชื่อ Fusion + และเลือกผู้ติดตามของฉัน (My Followers) จากนั้นคลิกเพิ่มผู้ติดตามสัญญาณ (+ADD FOLLOWERS)

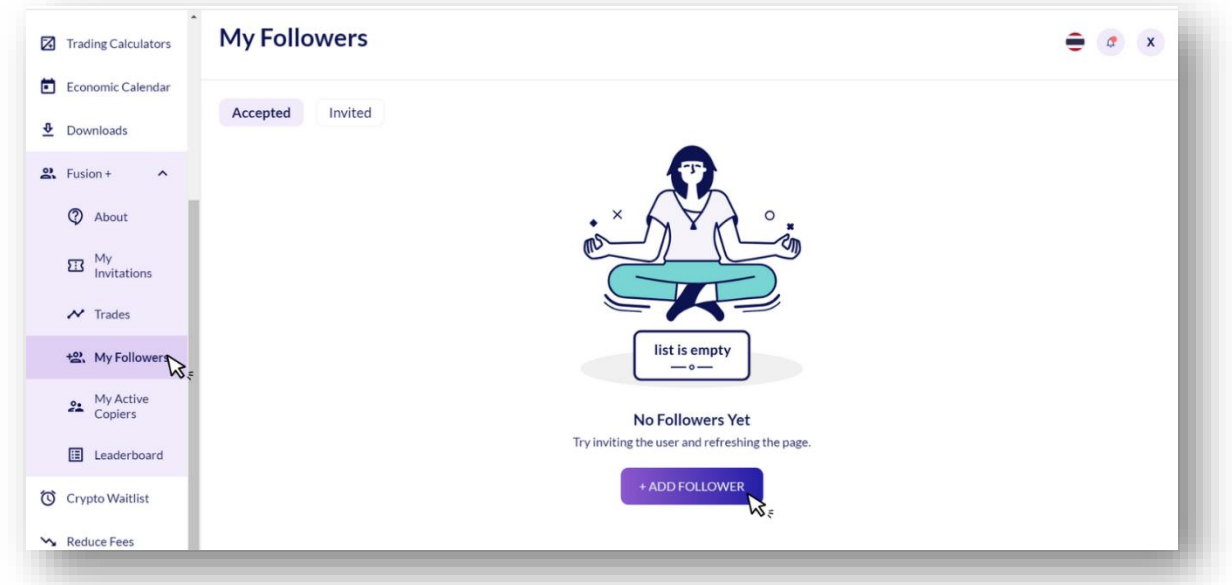

3) เลือกบัญชีซื้อขายที่คุณต้องการส่งสัญญาณไปและป้อนรหัสผ่านสำหรับบัญชีซื้อขายนั้น

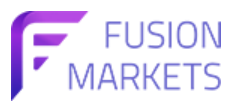

## 4) ในส่วนการตั้งค่าผู้ติดตามจะแบ่งออกเป็น 4 ส่วน

4.1) หั่วไป - การตั้งค่าหั่วไป เช่นการเปิดปิดสัญญาณ, อีเมล์แจ้งเตือน, ตัวเลือกจัดการความเสี่ยง, ขนาดลอตไซส์, และค่าธรรมเนียม

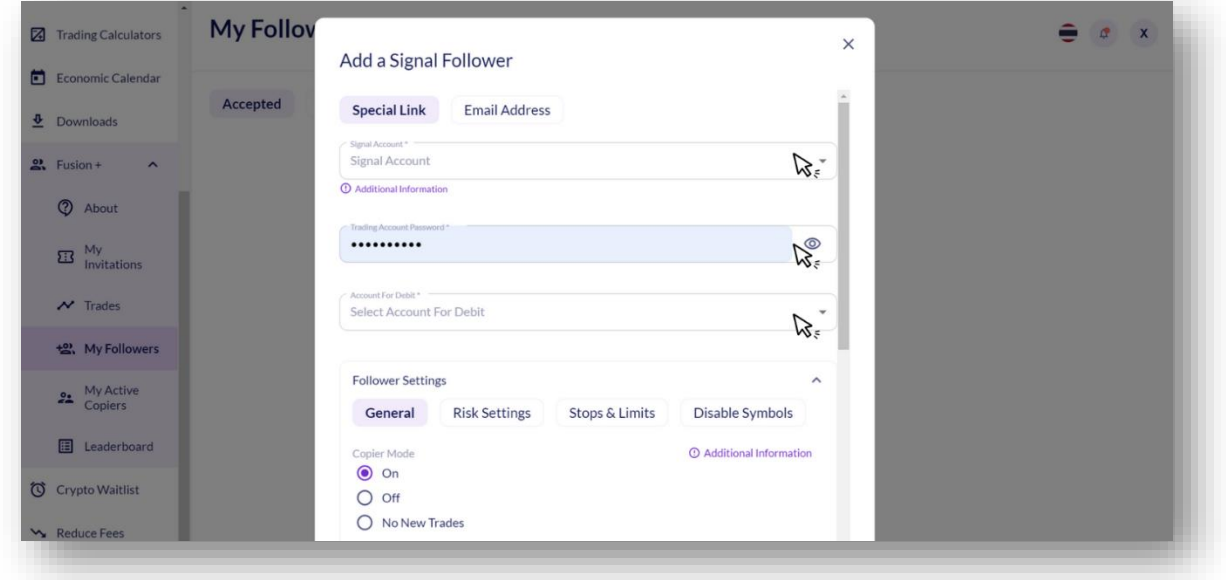

4.2) การตั้งค่าความเสี่ยง - การตั้งค่าความเสี่ยง, จำกัดอัตราความคลาดเคลื่อน, จำกัดลอตสูงสุด, และเปิดคำสั่งตรงข้าม

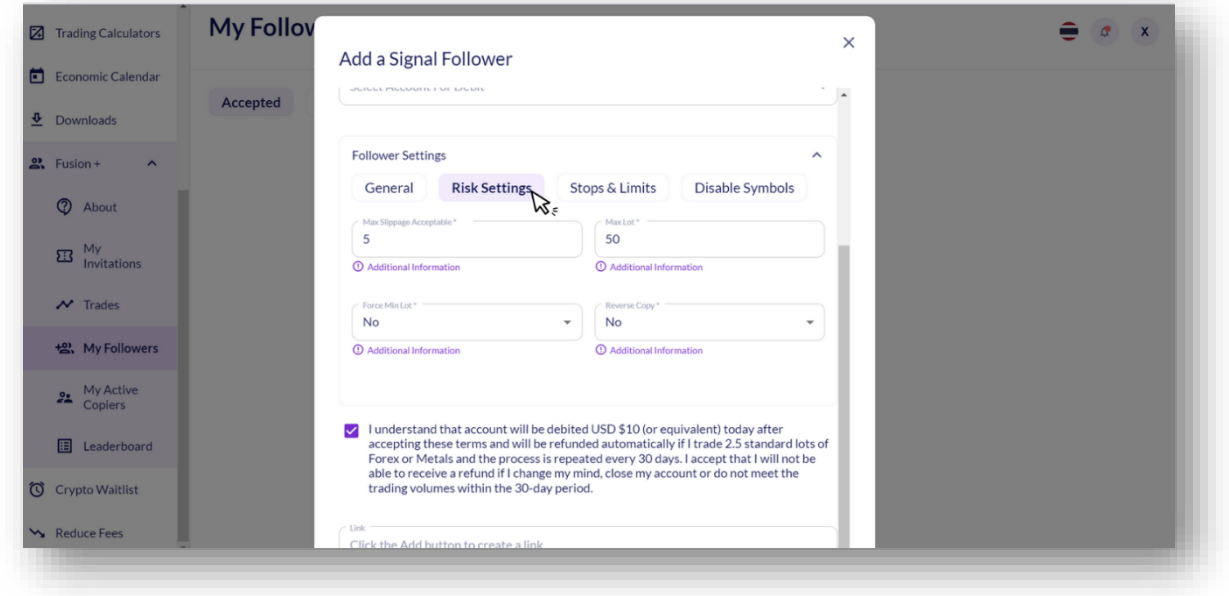

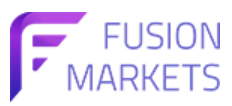

4.3) การตั้งค่าออร์เดอร์ล่วงหน้ารวมถึงตั้งค่าจุดทำกำไรและขาดทุน

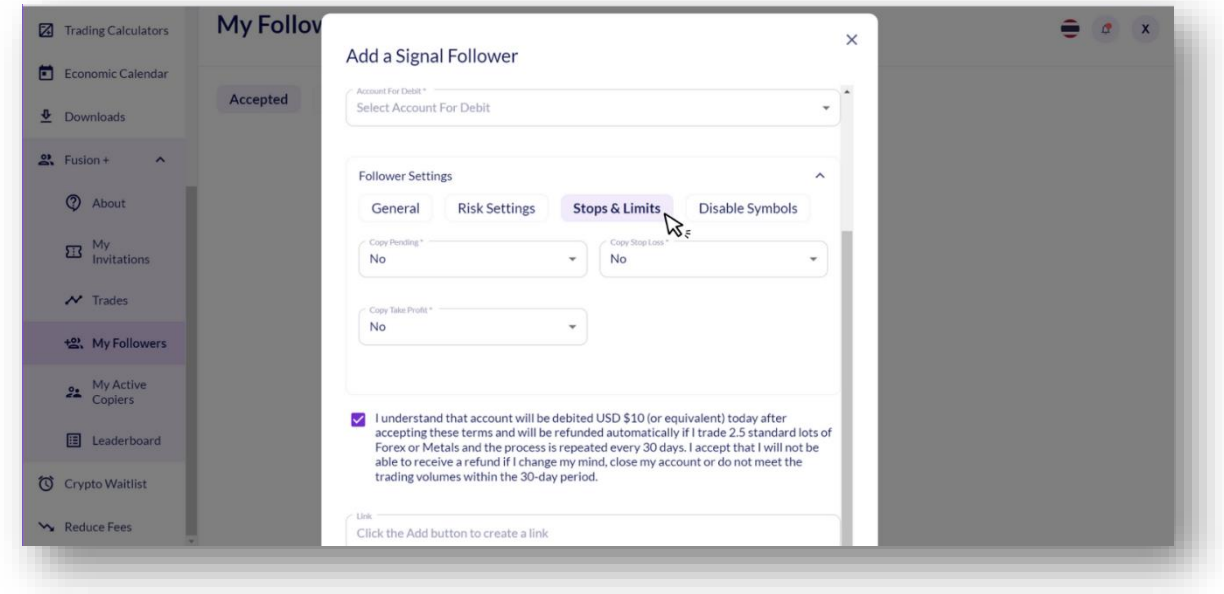

เมื่อตั้งค่าเสร็จสมบูรณ์ ให้กด Create Link และ ADD เพื่อนำลิ้งค์ไปใช้งาน

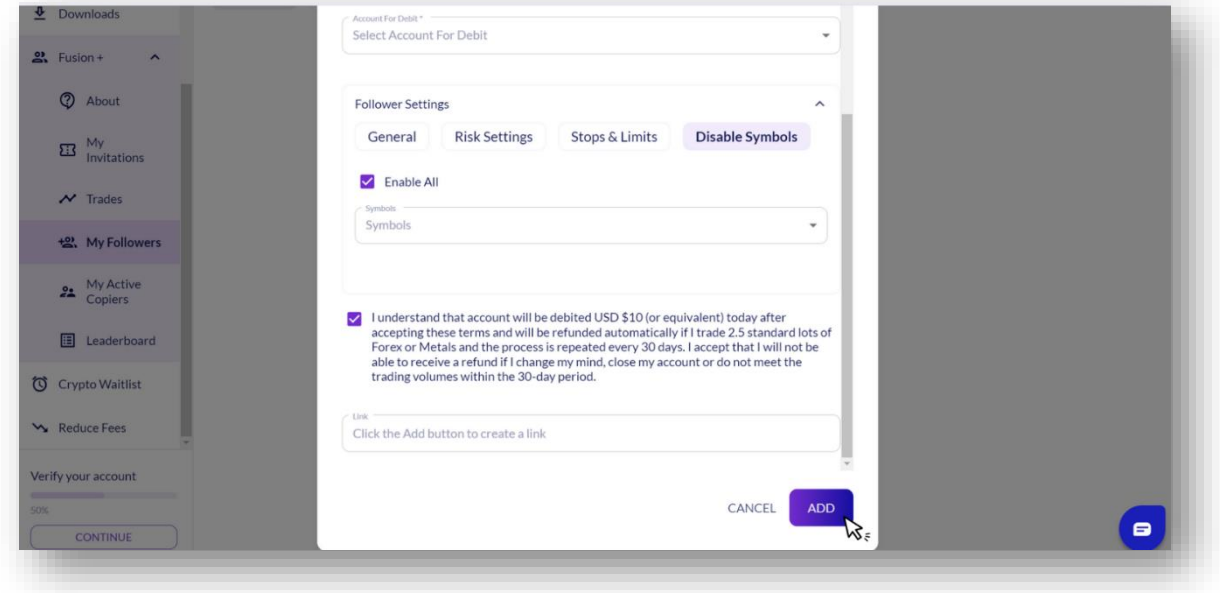